### **SUPERIOR COURT OF THE DISTRICT OF COLUMBIA CIVIL DIVISION**

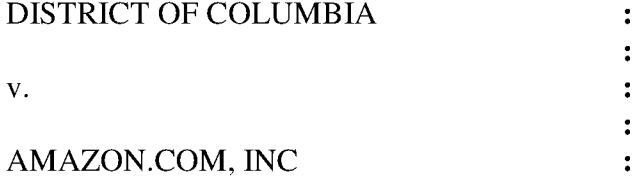

v. Case No. 2021 CA 001775 B

#### **ORDER**

Because of the recusal of Judge Alfred S. Irving, Jr., and in accordance with Rules 40-1

and 63-1 of the Superior Court Rules of Civil Procedure, this case is reassigned to Calendar 11

and Judge Hiram E. Puig-Lugo. The Court orders that:

1. The case is reassigned to Civil Calendar 11.

2. A remote status hearing is scheduled on October 14, 2021 at 11:00 a.m. before

Judge Puig-Lugo. Instructions for remote participation are attached.

Arthony C Epstein

Anthony C. Epstein Judge

Date: October 7, 2021

Copies to all counsel by CaseFileXpress

Judge Alfred S. Irving, Jr.

Judge Hiram E. Puig-Lugo

The parties and the public may access remote hearings by (1) calling a phone number and

entering an access code; (2) going to the WebEx website at https://www.webex.com/ and

entering an access code; or (3) opening the WebEx app and entering an access code. When

connecting to the WebEx System, there are several options to connect to the court hearing

remotely. Please follow the instructions below:

# **Option 1: (AUDIO ONLY/Dial-in by Phone):**

Toll 1 (844) 992-4726 or (202) 860-2110, enter Access Code: **129 801 7169#,** press# again to enter session.

• *Please call in no sooner than 5 minutes before your scheduled hearing time. Once you have joined the session, please place your phone on mute until directed otherwise. If you should happen to get disconnected from the call, please call back in using the phone number and access number provided and the courtroom clerk will mute your call until the appropriate time.* 

If you select **Option 2** or **Option 3** use the **Audio Alternative** 

## **Option 2: (LAPTOP/DEKTOP USERS 1):**

• Open Web Browser in Google Chrome and copy and paste following address: https://dccourts.webex.com/meet/ctb318

# **Option 3: (LAPTOP/DESKTOP USERS 2):**

• Open Web Browser in Google Chrome and copy and paste following address: https://dccourts.webex.com Select **Join,** enter Access Code: **129 801 7169** 

**AUDIO ALTERNATIVE:** Instead of automatically using **USE COMPUTER FOR AUDIO,**  select **CALL-IN** and follow the **CALL-IN** prompt window. Use a cell phone or desk phone. You will be heard clearer if you **do not** place your phone on SPEAKER. It is very important that you enter the **ACCESS CODE#** so that your audio is matched with your video. Failure to do may result in the Judge disconnecting you if your device causes noise during the sessions.

# **Option 4: (iPad/SMARTPHONE/TABLET):**

Go to App Store, Download WebEx App (Cisco WebEx Meetings), Select Join Meeting, Enter URL: \* *You must use the URL you cannot use the Access Code*  https://dccourts.webex.com/meet/ctb318 enter your Name and E-mail